# **Ръководство на потребителя за Dell Latitude 7450**

## **I. Първи стъпки:**

**Важно:** Изображенията в това ръководство може да се различават от вашия компютър, спрямо специфичния модел, който сте закупили.

1. Свържете захранващия адаптер и натиснете бутона за Захранване.

**Бележка**: С цел запазване на батерията, лаптопът може да влезе в режим на пестене на енергия. Свържете захранващия адаптер и натиснете бутона за Захранване, за да включите компютъра.

2. Завършете конфигурирането на операционната система:

# **За Ubuntu:**

Следвайте инструкциите на екрана, за да завършите инсталацията. За допълнителна информация вижте <http://www.dell.com/support>

#### **За Windows.**

- Следвайте инструкциите на екрана, за да завършите инсталацията.
- − Dell препоръчва да се свържете към мрежа за Windows ъпдейти.
- − **Забележка:** Ако се свързвате към защитена безжична мрежа, въведете паролата за мрежата при запитване
- − Влезте във вашия Microsoft акаунт или си създайте нов акаунт. Ако не сте свързани към Интернет, създайте си офлайн акаунт.
- − Въведете данни за контакт в екрана **Support and Protection**.
- 3. Намерете Dell apps в Windows Start меню Recommended.

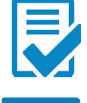

**Dell Product Registration:** Регистрирайте вашия компютър при Dell.

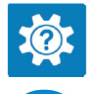

**Dell Help & Support:** Помощ при въпроси и поддръжка на вашия компютър.

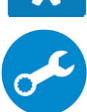

**SupportAssist**: SupportAssist е интелигентна технология, която поддържа компютъра ви в най-добрата му работна форма, като оптимизира настройките му, открива проблеми, премахва вируси и ви уведомява, когато трябва да направите системни актуализации. Тя проверява състоянието на хардуера и софтуера на вашия компютър. SupportAssist е предварително инсталиран на повечето Dell устройства, които работят с операционната система Windows. За повече информация вижте [www.dell.com/serviceabilitytools.](http://www.dell.com/serviceabilitytools)  **Бележка:** Може да подновите или да ъпгрейднете гаранцията си като натиснете датата на изтичане на гаранцията в Support Assist.

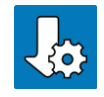

**Dell Update:** Ъпдейт на драйвери и критични корекции.

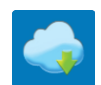

**Dell Digital Delivery:** Сваляне на софтуерни приложения, които са закупени, но не са инсталирани на компютъра.

# **II. Хардуерни компоненти:**

# **Изглед отдясно:**

**1. Слот за NanoSIM карти (опция) :** Поставете nano-SIM карта, за да се свържете с мобилна широколентова мрежа.

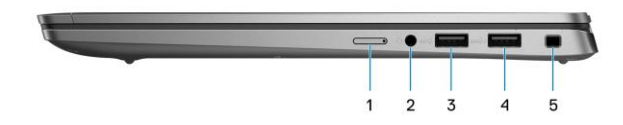

**Забележка**: Наличността на слота за nano-SIM карта зависи от региона и поръчаната конфигурация.

### **2. Универсален аудио порт:**

За свързване на слушалки или комбинирани слушалки с микрофон.

**3. USB 3.2 Gen 1 порт:**

За свързване на периферни устройства като външни устройства за съхранение на данни и принтери.

**4. USB 3.1 Gen 1 порт с PowerShare:** За свързване на периферни устройства като външни устройства за съхранение на данни и принтери. Осигурява ви скорост на пренос на данни до 5Gbps.

#### **5. Слот за заключване форма тип "wedge":** Свържете защитен кабел, за да предотвратите неоторизирано преместване на вашия компютър.

### **Изглед отляво:**

#### **1. HDMI 2.0 порт:**

Свържете към телевизор, външен дисплей или друго устройство с HDMI вход. Осигурява видео и аудио изход.

- $\overline{a}$
- **2. Thunderbolt 4.0 с DisplayPort Alt Mode/USB Type-C/USB4/Power Delivery:**

Поддържа USB4, DisplayPort 2.1, Thunderbolt 4 и също ви позволява да свързвате външен дисплей чрез дисплей адаптер. Осигурява скорост на да трансфер на данни 40 Gbps за USB4 и Thunderbolt 4.

*Бележка: Може да свържете Dell докинг станция към Thunderbolt 4 портовете. За повече информация, моля посетете www.dell.com/support.*

*Бележка: За да свържете DisplayPort устройство ви трябва USB Type-C към DisplayPort адаптер, който се продава отделно.*

*Бележка: USB4 е обратно съвместим с 3.2, USB 2.0 и Thunderbolt 3.*

*Бележка: Thunderbolt 4 поддържа два 4K дисплеи или един 8K дисплей*

- **3. Светлинен индикатор за статус на батерия/ Светлинен диагностичен индикатор:** Показва статуса на батерията.
	- Свети в жълто: Зарядът на батерията е нисък.
	- Мига в жълт цвят: Зарядът на батерията е критично нисък.
	- Свети в бяло: Батерията е напълно заредена.

# **4. Слот за смарт карти (опция):**

Употребата на смарт карти осигурява удостоверяване в корпоративни мрежи.

#### **Изглед отпред:**

- **1. Инфрачервена камера (опция):** Подобрява сигурността, когато е сдвоена с лицевото разпознаване на Windows Hello. **2. Инфрачервен LED:**
- Излъчва инфрачервена светлина, която позволява на камерата да усеща и проследява движение.
- **3. RGB камера:** Позволява ви да водите видео чат, да заснемате видеа и да правите снимки.
- **4. Светлинен индикатор за статус на камера:** Свети, когато камерата се използва.
- **5. Сензор за околна светлина (ALS):** Този сензор засича околната светлина и автоматично наглася яркостта на екрана.
- **6. LCD панел:** Осигурява видео изход на потребителя.

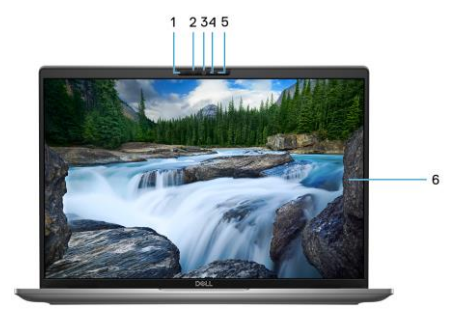

### **Изглед отгоре:**

- **1. Двоен микрофон:**
	- Осигурява цифров звуков вход за аудио записи и гласови обаждания.
- **2. Капаче на камерата:** Плъзнете капачето на камерата, за да покриете обектива на камерата, когато не я използвате.
- **3. Двоен микрофон:** Осигурява цифров звуков вход за аудио записи и гласови обаждания.
- **4. Бутон за включване с опция "пръстов отпечатък":**
- − Натиснете, за да включите компютъра, ако е изключен или в спящ режим или хибернация.
- − Натиснете, за да поставите компютъра в спящ режим, ако е включен.
- − Натиснете и задръжте за 10 секунди, за да изключите компютъра силово, когато нормалното му изключване е невъзможно.
- − Ако бутонът за включване има пръстов отпечатък, поставете пръста си върху бутона, за да се логнете.

*Бележка: Можете да персонализирате бутона за захранване в Windows. За повече информация вижте Me and My Dell на [www.dell.com/support/manuals](http://www.dell.com/support/manuals)*

*Бележка: Светлинният индикатор за състояние на захранването върху бутона за захранване е наличен само на компютри без четец на пръстови отпечатъци.*

*Компютрите, които се доставят с четец на пръстови отпечатъци, който е интегриран в бутона за захранване, няма да имат индикатор за състоянието на захранването върху бутона за захранване.*

*Бележка: Може да променяте поведението на бутона за включване в Windows.* 

# **5. Високоговорител:**

Осигурява аудио изход.

## **6. Кликпад с опционален NFC/ безконтактен четец на смарт карти:**

Преместете пръста си върху тъчпада, за да преместите показалеца на мишката. Докоснете с един пръст, за да щракнете с левия бутон и докоснете с два пръста, за да щракнете с десния бутон.

**7. Високоговорител:**

Осигурява аудио изход.

# **Изглед отдолу:**

- **1. Високоговорители:**
- Осигуряват аудио изход.

# **2. Етикет със сервизна информация:**

Уникален буквено-цифров идентификатор за идентификация на хардуерните компоненти и гаранцията от техници.

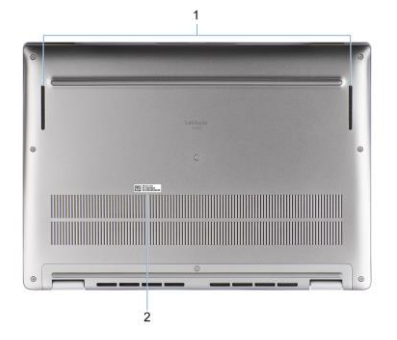

# **III. Форми на работа:**

**Бележка:** Тези форми на употреба са приложими само при моделите Latitude 7450 2-в-1.

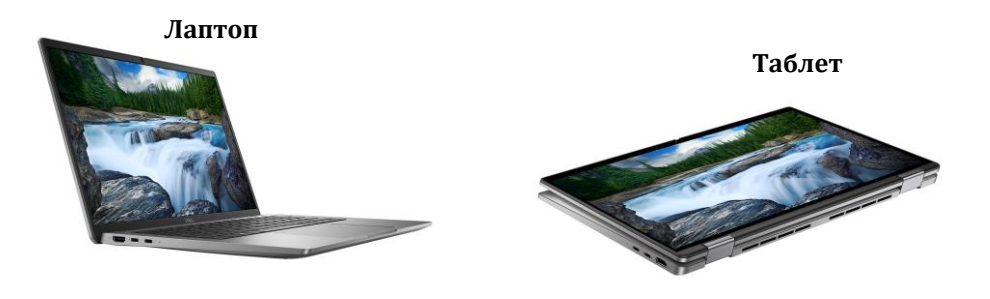

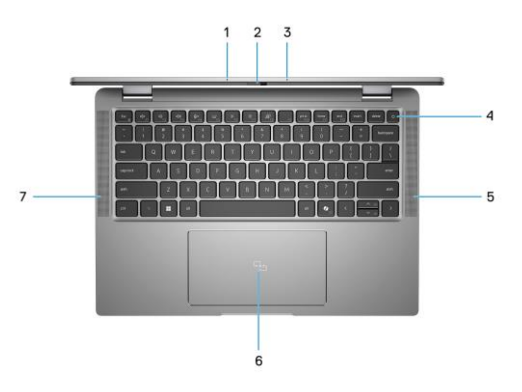

### Изправено положение **Положение тип** "палатка"

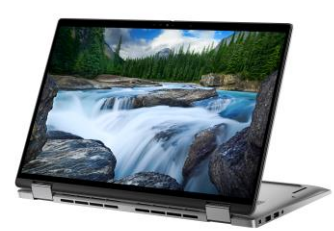

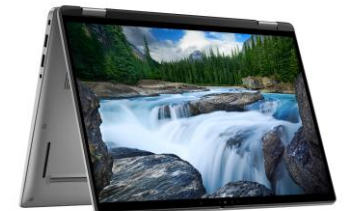

#### **IV. Регулаторна политика за съответствие:**

Dell Inc. (Dell) се ангажира да спазва законите и наредбите във всяка страна, в която доставя своите продукти. Продуктите на Dell са проектирани и тествани, за да отговарят на съответните световни стандарти за безопасност на продуктите, електромагнитна съвместимост, ергономичност и други задължителни нормативни изисквания, когато се използват по предназначение.

Инструкции за безопасна работа с продукта, както и подробна регулаторна информация за продукта и съответствието му с европейски директиви и стандарти, може да бъде намерена на български език на следния линк:

<https://www.dell.com/learn/us/en/uscorp1/regulatory-compliance>

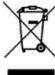

# **Не изхвърляйте този продукт с битови отпадъци.**

Изхвърляйте устройството в съответствие с WEEE директивата на ЕС (Отпадъчно електрическо и електронно оборудване). Опаковката изхвърлете по начин, опазващ околната среда.

Този символ на зачеркната кофа за отпадъци на колелца означава, че продуктът (електрическо и електронно оборудване) не трябва да се поставя при битови отпадъци. Проверете местните наредби за изхвърлянето на електронни продукти.

Това устройство отговаря на всички приложими към него европейски директиви и наредби.

Допълнителна информация за продукта и декларация за съответствие може да бъде намерена на[:](https://polycomp.bg/poly/product-details/0006303910946?a=%D0%9B%D0%B0%D0%BF%D1%82%D0%BE%D0%BF%20N214L743014EMEA_VP.html&pas=1656058386352) [www.polycomp.bg.](https://polycomp.bg/poly/product-details/0006303910946?a=%D0%9B%D0%B0%D0%BF%D1%82%D0%BE%D0%BF%20N214L743014EMEA_VP.html&pas=1656058386352)